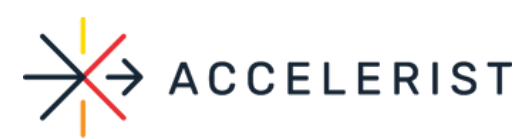

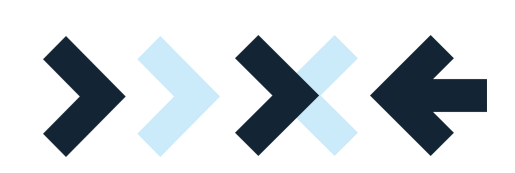

# **ECOMMERCE POST-TRANSACTION SHOPIFY INTEGRATION** GUIDE

 $\mathbf{\hat{z}}$ 

Ś

Ś

S

Ś

 $\overline{\mathbf{z}}$ 

 $\rightarrow$ 

 $\rightarrow$ 

 $\blacktriangleright$ 

 $\blacktriangleright$ 

⋟

 $\mathbf{\Sigma}$ 

 $\mathbf{\hat{z}}$ 

 $\blacktriangleright$ 

 $\blacktriangleright$ 

 $\rightarrow$ 

## Fundraising @ Register Module

 $\overline{\phantom{a}}$ 

 $\mathbf{\hat{z}}$ 

 $\blacktriangleright$ 

 $\blacktriangleright$ 

 $\rightarrow$ 

 $\rightarrow$ 

 $\blacktriangleright$ 

 $\rightarrow$ 

w w ≶<br>ٰ≙ c c eleris t.c o  $\exists$  $\exists$ ወ - $\exists$  $\bm{\sigma}$ ers<br>B @  $\bm{\varpi}$ c c eleris .<br>ຕິ

o  $\exists$ 

## **Purpose**

The purpose of this document is to allow you to easily embed a JavaScript code into your Shopify website, allowing the donation interface to display post-checkout on the "Thank You Page" and create a Donate button that a user can manually select.

### **Integration Process**

- 1. Log in to your Shopify Admin site.
	- a. You can access it from https://www.shopify.com/login or https://<storename>.myshopify.com/admin
- 2.Click on **Settings** on the bottom left of the page, then select **Checkout**.

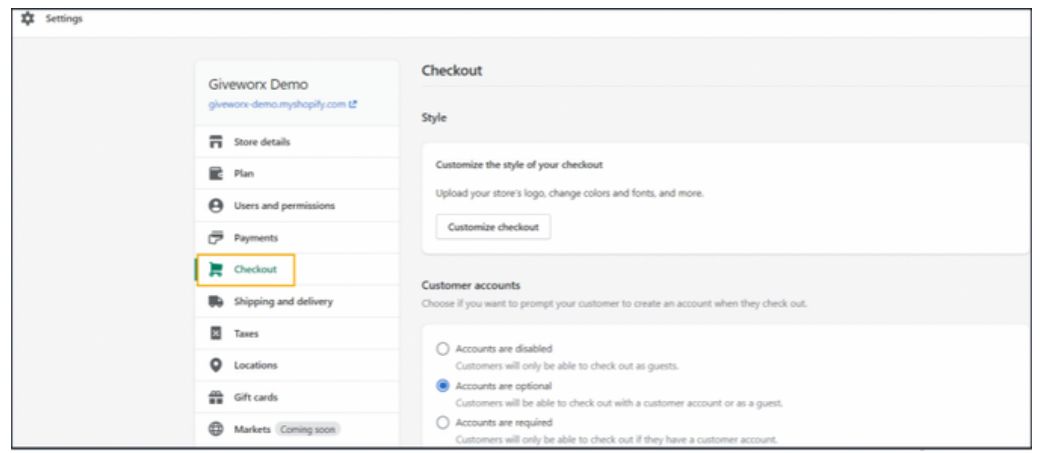

3. Scroll down to **Additional Scripts**, then to **Order Status Page** section.

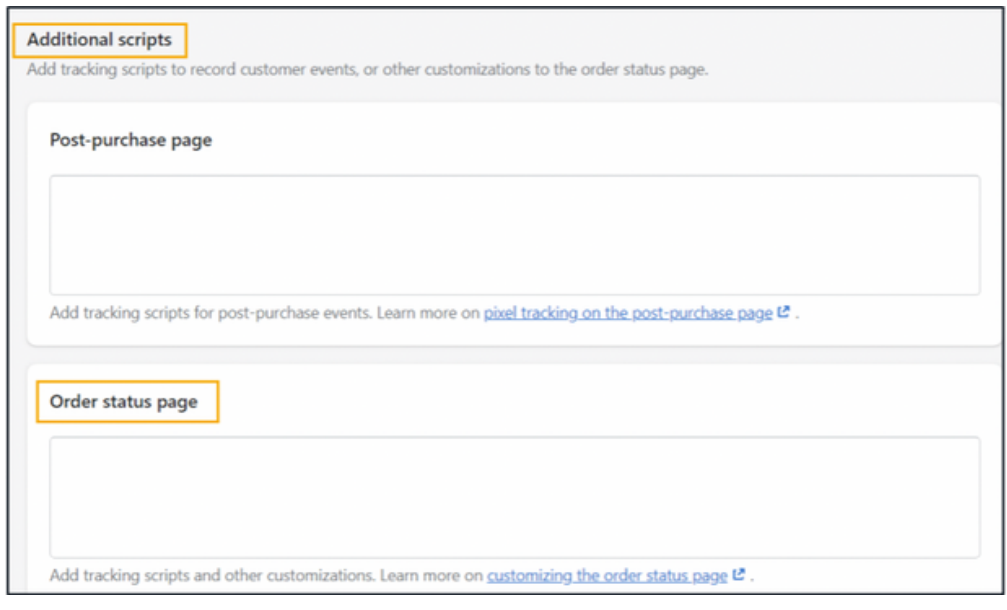

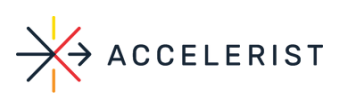

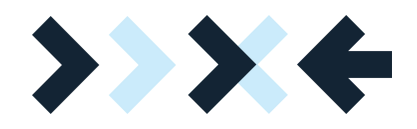

4. The following script consists of 2 ways to display the Donation interface. This includes the ability to:

a. Open automatically on the Thank You page

b. An additional section of the Thank You page with a button that customers can manually select to Donate.

5. Copy and paste below snippet under "**Order Status Page**"

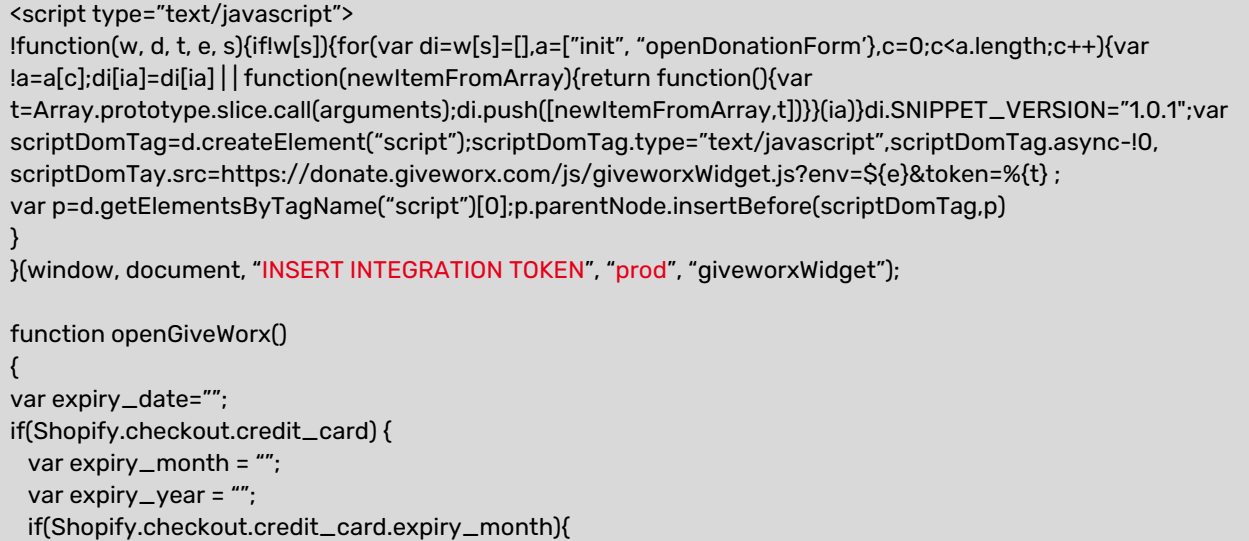

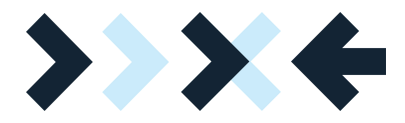

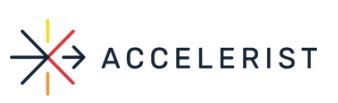

```
var month = Shopify.checkout.credit_card.expiry_month;
   expiry_month= month > 9? month : "0" + month;
 }
 if(Shopify.checkout.credit_card.expiry_year){
   var short_expiry_year= Shopify.checkout.credit_card.expiry_year % 100;
   expiry_year= short_expiry_year >9 ? short_expiry_year: "0" + short_expiry_year
 }
 expiry_date= expiry_month.toString() + expiry_year.toString();
}
window.giveworxWidget.init({
  Merchant: {
  Id: Company ID
 },
  Donation Details:{
   Donor Billing Address Postal Code: Shopify.checkout.billing_address.zip,
   DonorFirstName: Shopify.checkout.billing_address.first_name,
   DonorLast Name: Shopify.checkout.billing_address.last_name,
   Donor EmailID: Shopify.checkout.email,
   Donor Billing AddressLine1: Shopify.checkout.billing_address.address1,
   Donor BillingAddressLine2: Shopify.checkout.billing_address.address2,
   Donor BillingAddressCity: Shopify.checkout.billing_address.city,
   Donor BillingAddressState:Shopify.checkout.billing_address.province_code,
   DonorBillingAddressCountry: Shopify.checkout.billing_address.country_code,
   DonorCardDetails: {
   DonorCard ExpiryDate: expiry_date
  }
 }
});
}
set Timeout(function(){
  if (Shopify.Checkout.page == "thank_you") {
    openGiveWorx();
 }
}, 2000);
Shopify.Checkout.OrderStatus.addContentBox(
'<h2>Support Our Cause</h2>',
'<button class="btn" onclick="openGiveWorx()">Donate</button>'
)
</script>
```
6. Edit the following areas highlighted in the script about with your Company's information.

#### **Where:**

I*ntegration Token and Company ID* can be provided by the Accelerist Team. *prod* = type of environment (for demo environment, this would be "qc") *Support Our Cause* = header of donate button. The text can be modified. *Donate* = button label of the donate button. The text can be modified.

To remove the optional Donate button from displaying on the Thank You page, simply remove the following snippet from the code above:

```
Shopify.Checkout.OrderStatus.addContentBox(
'<h2>Support Our Cause</h2>'
'<button class="btn" onclick="openGiveWorx()">Donate</button>'
).
```
To remove the Donation UI from displaying automatically on the Thank You Page, remove the following snippet from the code above:

```
setTimeout(function(){
 if (Shopify.Checkout.page=="thank_you"){
 }
}, 2000);
```
7. Press Save

8. View your Store and test online checkout flow to view the Donation interface

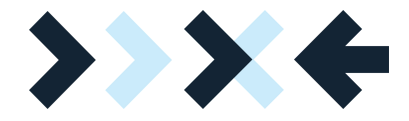

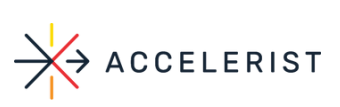

Donation interface will display after an order has been submitted and pop-up once on the Thank You page automatically

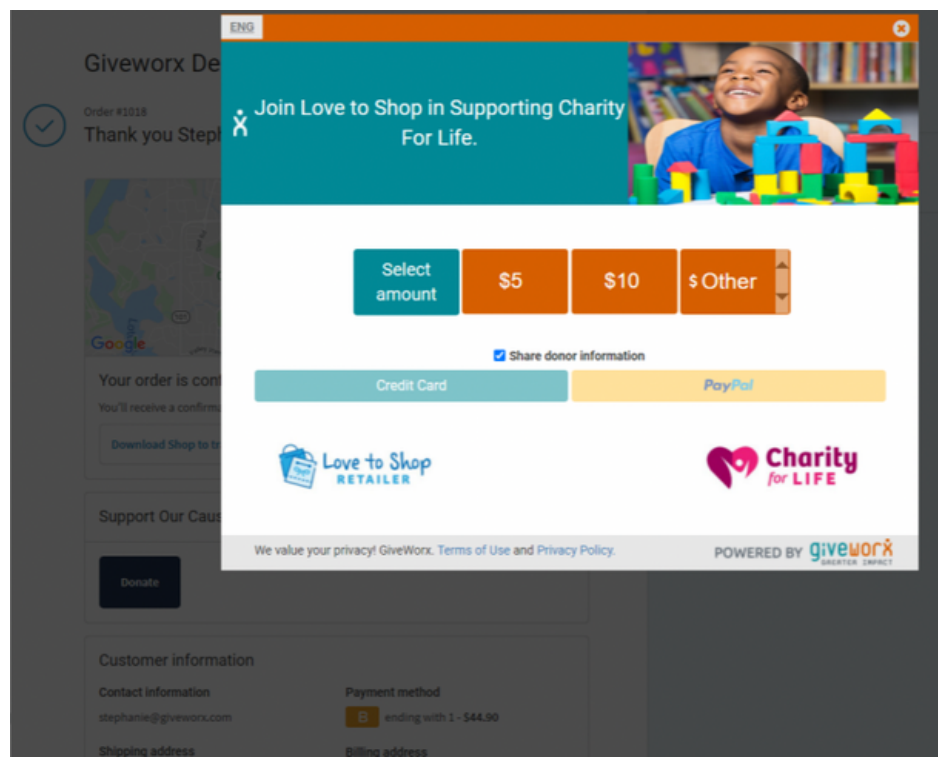

Donor information will auto-populate from the shopping cart session:

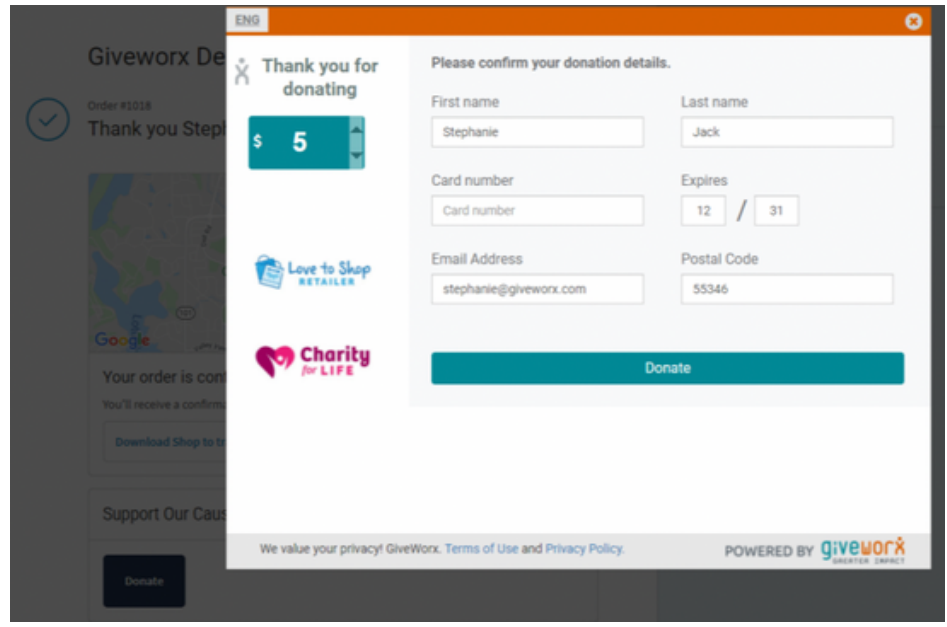

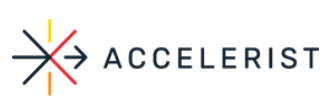

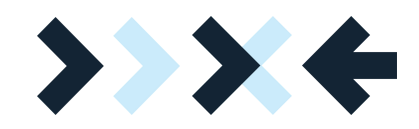

Donor information will auto-populate from the shopping cart session:

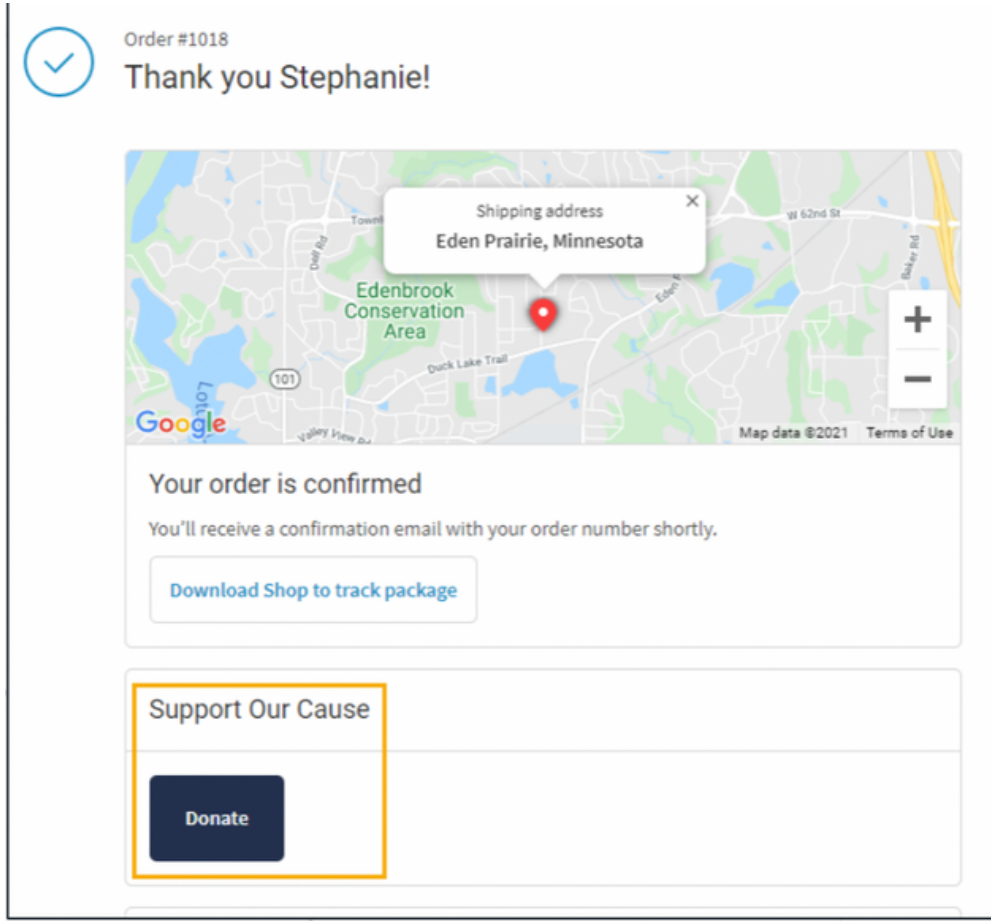